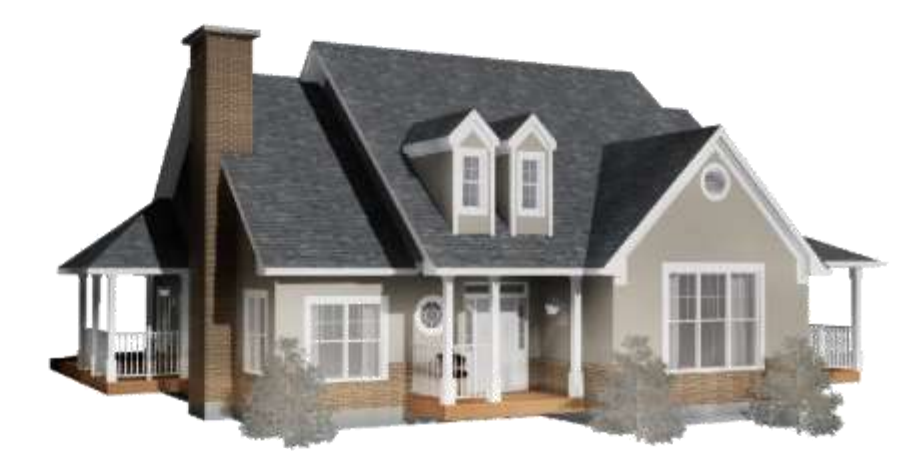

technologically advanced residential design software

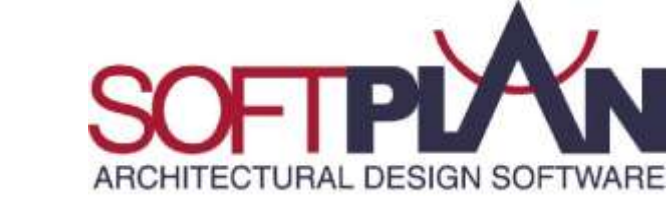

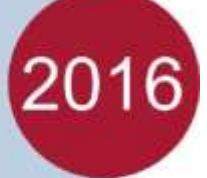

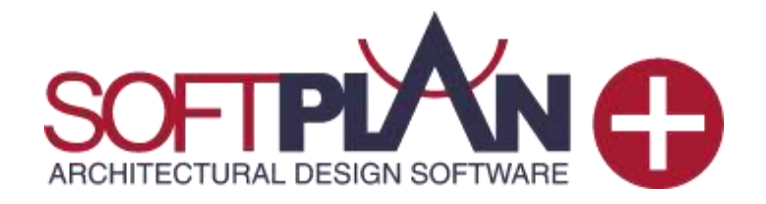

**BONUS** – For current version users.

#### **What is SoftPlan+ ?**

SoftPlan+ is a Cloud based facility that enriches the design process by providing the user with a suite of services and up-to-date knowledge of everything SoftPlan has to offer.

#### **Who can use SoftPlan+ ?**

Current up to date version users will have access to SoftPlan+ . Ie, as long as you are using the current version you will have access to the SoftPlan+ services.

#### \*SoftPlan+ is an additional service added to SoftPlan, not a copy of SoftPlan. \*This information is for Australian and New Zealand users only.

#### **What is in SoftPlan+ ?**

SoftPlan+ Users have access to the following:

#### **Cloud Sharing**

SoftPlan+ saves the most recent copies of your projects to the SoftPlan+ cloud drive. Access your drawings from multiple locations so you can continue working on your project from a different system. Eg, Access your drawings from work or home. Give access to other SoftPlan users in your organization.

#### **Customer Interaction**

SoftPlan+ provides an entirely new level of customer interaction that facilitates communication so that the customer is always up to date. This efficient system of interaction gives the customer the ability to view your designs in 2D plans and 3D models, from a PC or an iOS device of their choice, and to supply input in a collaborative process unique to SoftPlan.

#### **reView**

SoftPlan+ Enhances reView functions. All reView functionality is available through SoftPlan+ including the authoring of reView & PDF files.

#### **Panoramic Views**

Automatically generate panoramic views from predefined points to experience the model in fully immersive 3D on PC, iPhone, or most impressively, iPad.

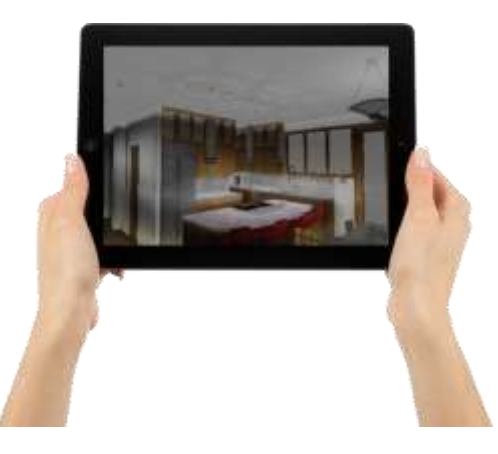

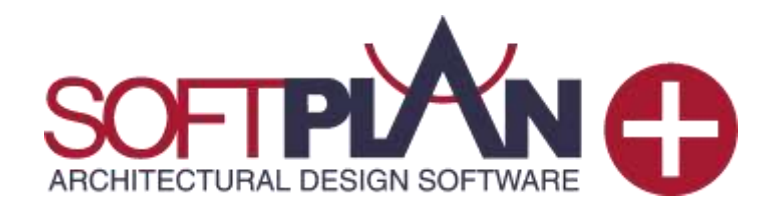

#### **iOS iPad and iPhone**

SoftPlan+ allows Apple iOS support for the iPad and iPhone so users can access their work from anywhere. Mark up drawings, add notes, and take a virtual tour of a house in full, panoramic 3D, all from the convenience of your iOS device.

#### **Android**

SoftPlan+ allows android users to access their work from anywhere. Mark up drawings, add notes, and take a virtual tour of a house in full, panoramic 3D, all from the convenience of your android device.

#### **Free Viewer**

The free reView viewer allows anyone (with permission) to see your drawings and allows complete navigation of the 3D model, while security settings allow you to maintain control of your work

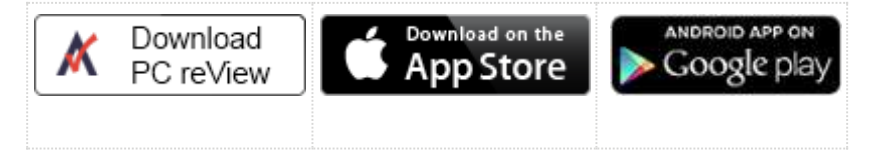

#### **Premium Content**

SoftPlan+ users have access to additional content that is stored on the SoftPlan+ cloud server and can be updated and augmented at any time.

SoftPlan+ Content Textures

SoftPlan+ Content Electrical Symbols

SoftPlan+ Content Symbols

SoftPlan+ Content Manufacturer Symbols

SoftPlan+ Manufacturer Listing

Training Material

The latest training material will be made available as it is released. Training material will be accessible via the SoftPlan start page.

### SoftPlan 2016 Major Features: Walkthrough Animations

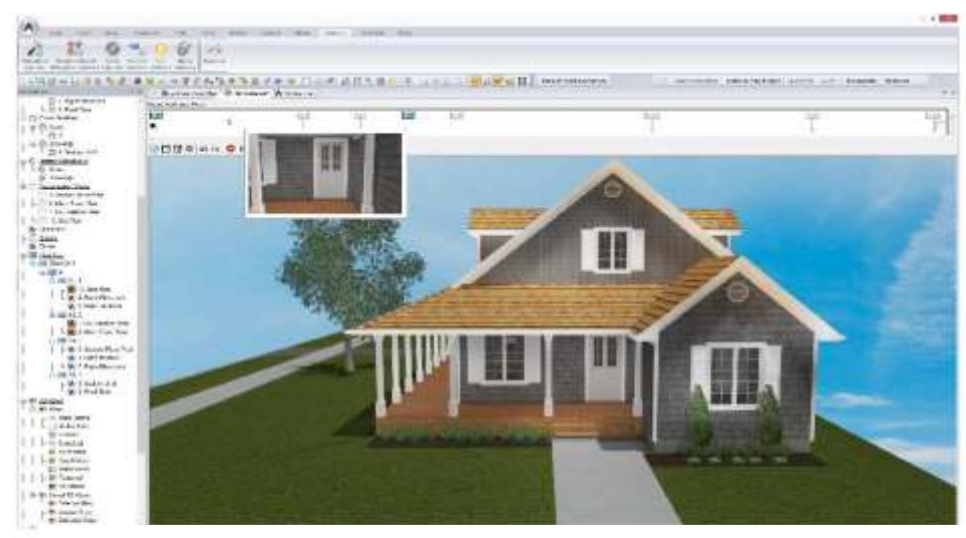

**Walkthrough Animations**

.

With this release, SoftPlan introduces a new feature that allows you to create custom walkthrough animations by capturing camera movements you make in the 3D model or in one of SoftPlan's various 3D views.

These walkthroughs are easy to create, easy to modify and easy to distribute.

Create compelling videos for your clients or prospective clients.

SoftPlan automatically adjusts the views so you walk up or down stairs.

Each recorded movement becomes a frame on the timeline, building an animation that can be played back and saved. Add, remove, or modify frames using the timeline's editing tools and output settings to create detailed walkthrough presentations.

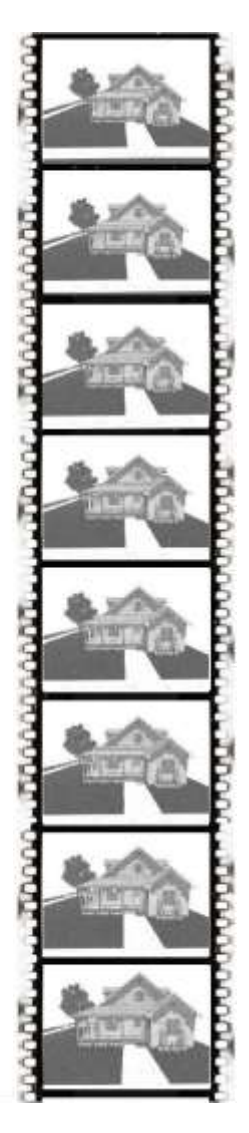

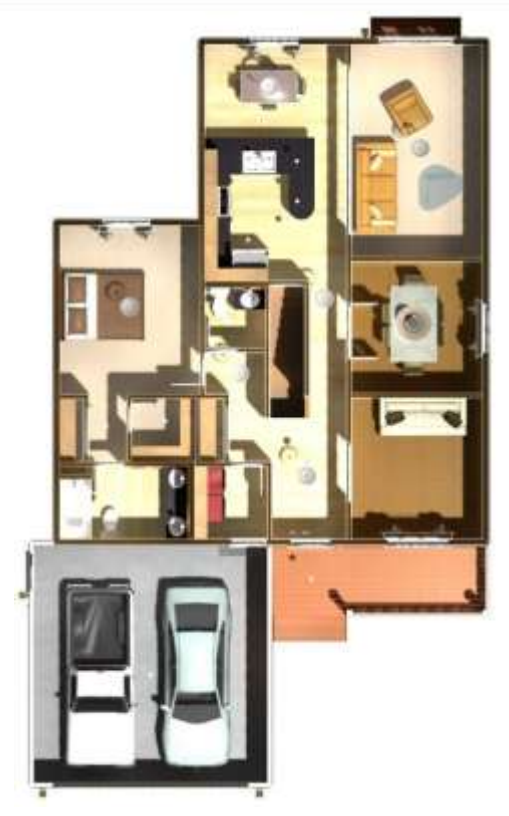

#### **Automatic Presentation Views**

With a click of the mouse, you can quickly generate Presentation Views from floor plans found in the Model list.

Presentation Views provide a top-down view of the drawing in 3D and can be generated in any of SoftPlan's 3D modes. Similar to other 3D views in SoftPlan, Presentation Views can be saved as SoftPlan drawings and detailed with paint and construction notes. Presentation Views can also be added to Plan Set Pages and printed along with your other floor plans, 3D images, and construction drawings

### SoftPlan 2016 Major Features: 3D

#### **HDR Tone Mapping**

When the Tonal Mapping option is checked, SoftPlan uses an HDR (High Dynamic Range) to perform more detailed lighting calculations and then applies Tonal Mapping techniques to convert that image to one appropriate for display on computer monitors and printing.

This causes images that would normally appear washed out to have more pleasing lighting variations.

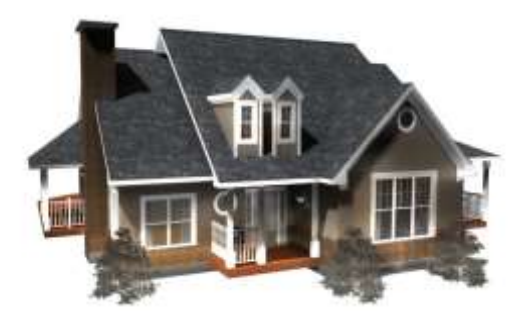

#### **Gamma Correction**

Gamma correction is a technique used to correct the way images display on monitors. When applied, it yields a brighter looking image.

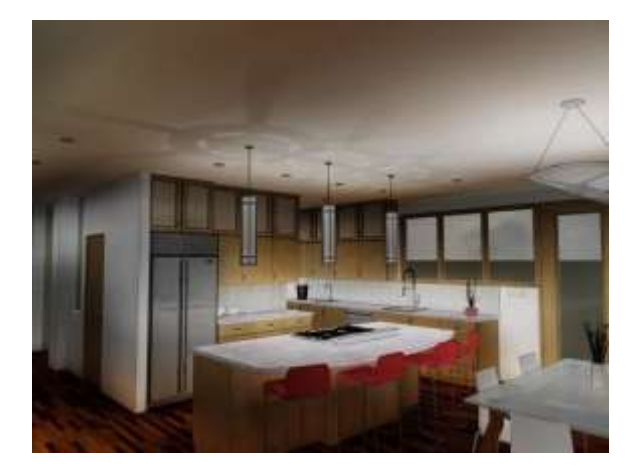

#### **Touch Support**

This release introduces SoftPlan Touch support. With a touchscreen monitor or Windows tablet, SoftPlan's drawing actions are completely available at your fingertips.

Using touchscreen movements such as pan, zoom, and drag and drop, SoftPlan's touch capabilities allow you to create content from the convenience of your office or on the go. SoftPlan's intuitive touch interface facilitates quick sketching by automatically panning where your finger goes and using drag and drop item placement.

#### **Indirect Lighting**

Indirect Lighting is light that reflects off surfaces onto surrounding objects to produce a more realistic image.

Direct Contribution and Indirect Contribution sliders allow you to choose how much direct and indirect light you want to blend into the final image.

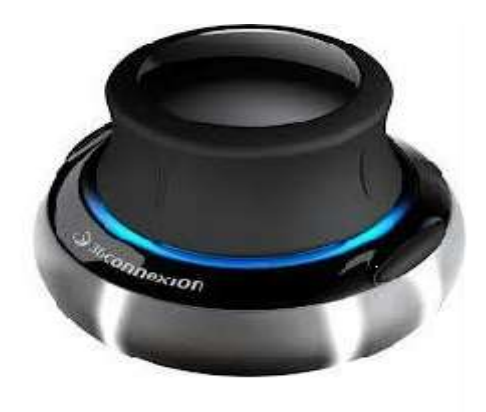

### SoftPlan 2016 Major Features: AutoCAD files to SoftPlan

#### **AutoCAD to SoftPlan Conversion Wizard**

The AutoCAD to SoftPlan Conversion Wizard offers an unprecedented level of convenience for importing DWG and DXF file formats into SoftPlan.

Import a single drawing, multiple drawings, or an entire project by following a series of easy steps to convert simple lines into walls and other SoftPlan items.

Once you have selected a file to convert, SoftPlan creates a preview tab that automatically updates as you work. You can then choose which AutoCAD layers to import and how to import them, change wall lines into the wall types you want to use, cleanup wall generation issues, and convert imported symbols into SoftPlan symbols and openings.

In minutes, take a "flat" two-dimensional AutoCAD drawing and convert it into a SoftPlan three-dimensional "BIM" drawing complete with walls, doors, windows and symbols.

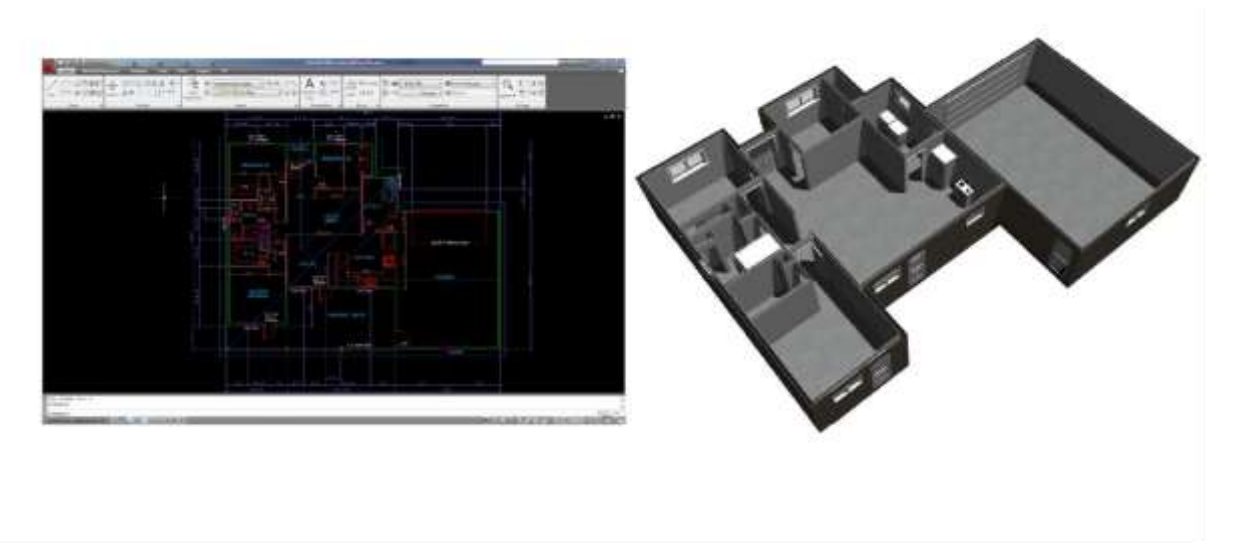

### SoftPlan 2016 Major Features: Elevations and Cross Sections

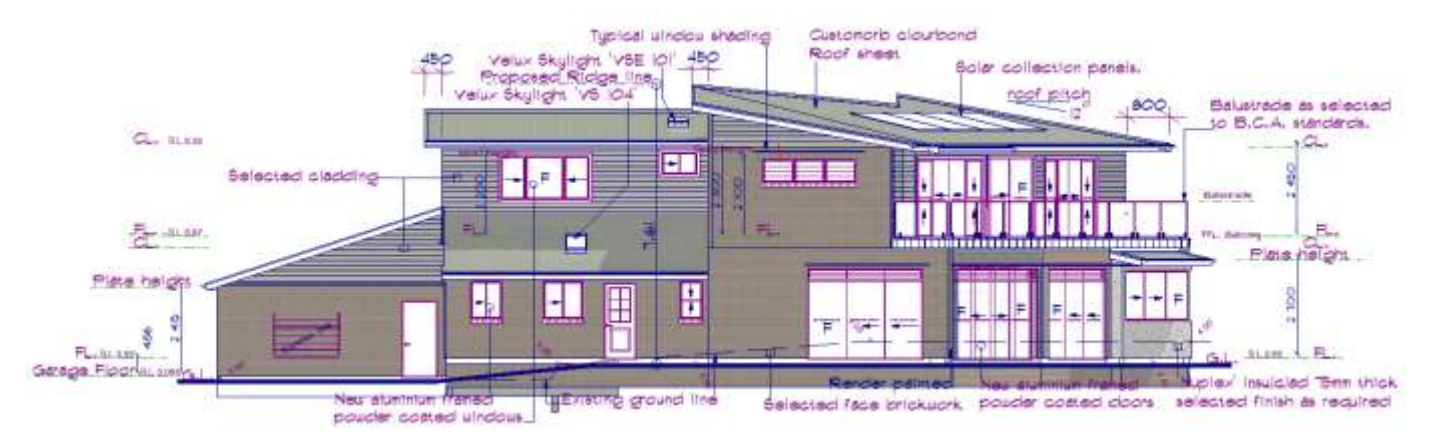

#### **Auto Paint Elevations, Interior Elevations & Cross Sections**

Elevations can be automatically painted with textures used on the 3D model. The textures used on the 3D model can also be added to Interior Elevations and Cross Sections.

This one-click process gives your drawings the finished, professional look of colored construction documents and prevents you from taking time to paint individual sections.

Texture opacity can be edited to show more or less of the paint pattern. Changes made to the 3D model can be easily updated on elevation drawings and vice versa.

SoftPlan's model paint will put your color printer to use producing better looking, easier-to-understand drawings in less time.

### SoftPlan 2016 Major Features: Elevations and Cross Sections

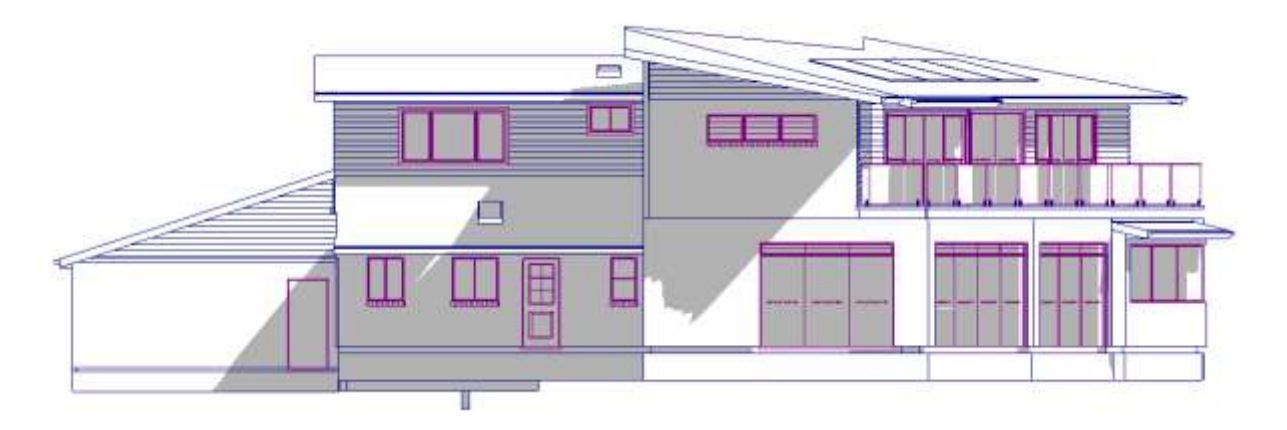

#### **Automatic Shadows**

The new elevation tools can also be used to isolate the shadows from the 3D model and add them to an otherwise vector drawing. This feature will be particularly useful for those of you that are required to supply sun study drawings as part of the drawing set.

#### **Auto Label Tops and Bottoms of Walls**

To reduce the time it takes to create finished elevations and sections, SoftPlan will automatically label the elevation markers that indicate the bottoms and tops of walls on the various floors of a house.

The labels that are placed (top of wall, top of plate, top of footing...) are user configurable for each floor allowing drawings to automatically label using your nomenclature.

The extension markers are sized so that a dimension line can be easily added.

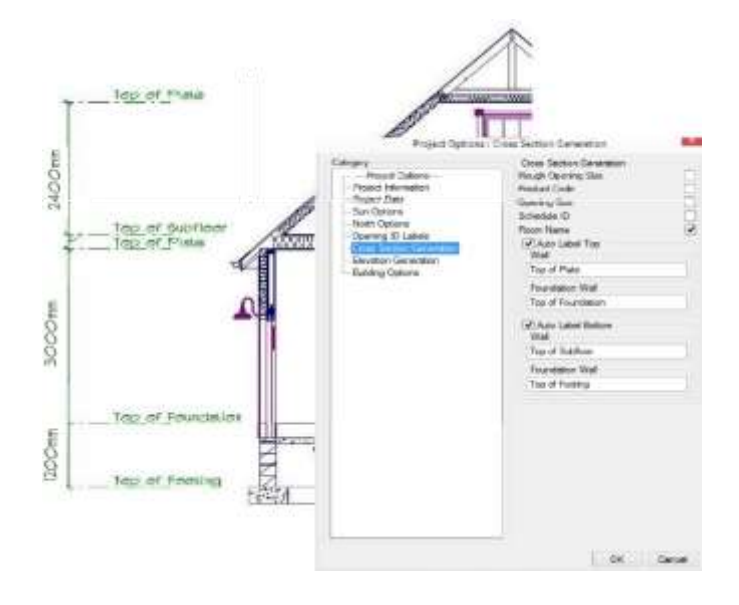

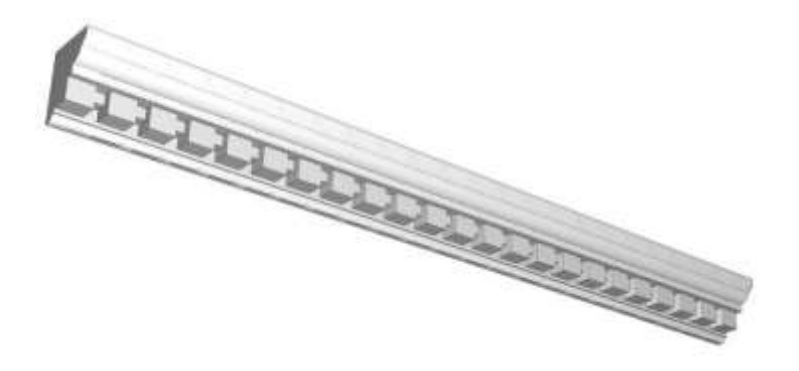

#### **Dentil Molding**

New capabilities added to the profile tools in SoftPlan 2016 enable you to create dentil type molding that greatly enhances the realism of the 3D model.

Dentil molds can be created for such interior profiles as crown molding, chair rails and crowns on the tops of cabinet runs.

### SoftPlan 2016 Major Features: Plan Sets

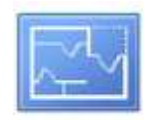

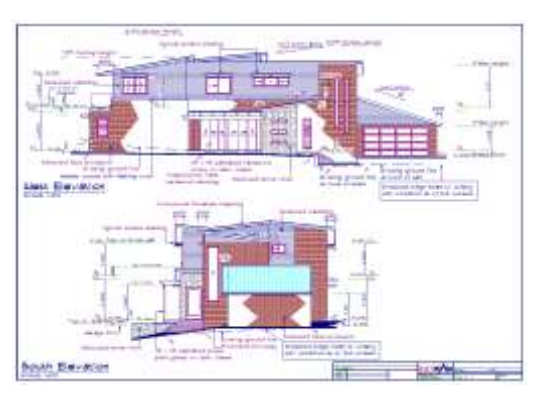

#### **Plan Sets**

Plan Sets were introduced in SoftPlan 2014 as a way to provide a convenient, automated method for arranging and organizing one or more drawings or image pages for printing. SoftPlan 2016 builds significantly onto this feature making Plan Sets an even more powerful time-saving tool.

#### **Plan Set Templates**

Plan Sets that you create can be saved as templates for future use. Plan Set Template files save the pages you created for the Plan Set and other attributes you specified such as the page size, border, watermark, and margins.

The next time you wish to use a similar arrangement of drawings and pages, simply recall the template. SoftPlan will automatically create all of the pages and place the appropriate drawings for the new project on the sample page used in the original project.

Quickly swap out template drawings for current project drawings to expedite the printing process.

#### **Auto Label**

Labels showing Drawing Name and Scale are automatically added to the Plan Set when a drawing or view is added. These automatic labels can be edited for content, font, and size, and can be relocated and turned on or off.

This feature eliminates the need to add a "*MAIN FLOOR PLAN"* type note to a drawing ever again.

#### **Print**

Individual pages and page ranges can be sent to the printer.

#### **Building Options**

Multiple Building Options can be displayed on a single plan set. This makes it easy to display a plan and the options for that plan on the same sheet.

#### **Export**

DWG/DXF export added to Plan Set Pages.

#### **Schedules**

Revision Schedule and Drawing Schedule (Table of Contents) commands added.

#### **Other Changes:**

- 3D Views—Regenerate added to right-click menu
- Erase Drawing or View added to right-click menu
- Font Options added for Drawing Name and Drawing Scale
- Missing drawing notification added
- Print added to the toolbar
- Rename added to right-click menu
- Draw Select added
- Crop View command added to right-click menu
- Export of rotated drawings improved
- Import Image added
- Prefix added to Groups, used in place of the group name when numbering pages

#### 3D Notes added

# 1979 Chestnut Avenue

3D Zoom Speed option control enhanced

Adjust added to toolbar

Animation outputs to .WMV format by default

- Anti-Aliasing levels increased
- Banding can be adjusted
- Camera displays the circular path for Camera
- Clay Model 3D mode added
- Collision detection indicators are easier to see
- Draw Profile 3D preview added
- Draw Select added

Edit Surface dialog enhanced

Eyeball navigation improved

- File Save Images defaults to .JPG
- Frame Rate added to screen animations as a way to control playback speed
- Go To Room command allows room selection with a double-click

Separate Joist materials added

- Opacity override option added to Face Options, controls semi-opacity for all surfaces
- Rotate Camera around Focus command added to the 3D View window
- Stairs automatically adjust the Camera and the Focus so when moving in 3D you
- effectively walk up or down the stairs Time Stamp option added to Sun Study
- Texture Load renamed to Load Preconfigured Material
- Texture Scale override added to Face Options Turning a material off/on included in Undo/Redo Zoom in/out on focus added, hold down right
- mouse button while moving via wheel or arrow keys

#### **Building Options**

Building Options moved under Project Options Comment field added

- Current sort order saved
- Dialog size holds session to session
- Groups added
- Items can be included in multiple Building Options
- Multiple Building Options can be displayed on a single plan set

No limit on the number of Building Options

- Pasted items are automatically placed on the
- -

current Building Option

### **Area**

Add Drywall command automatically

Beams on the drawing are listed at the top of the Draw Beam dialog Beam Shading added to Visible Items

Deflection option added allows beam

Dialog width increased to display full

Drag & Drop sorting added to Beam

Draw Beam dialog stays on screen so different Beam Types can be selected without starting the command again

Dynamic preview added when

drawing/adjusting

wraps beam with drywall

to be curved in plan view

**Beams**

Options

name

Definition

- Area Labels added to Visibility options Area Labels can be moved Printing of shaded areas improved Project Information can automatically calculate the Gross Floor Area
- Round Area to Nearest Unit option added

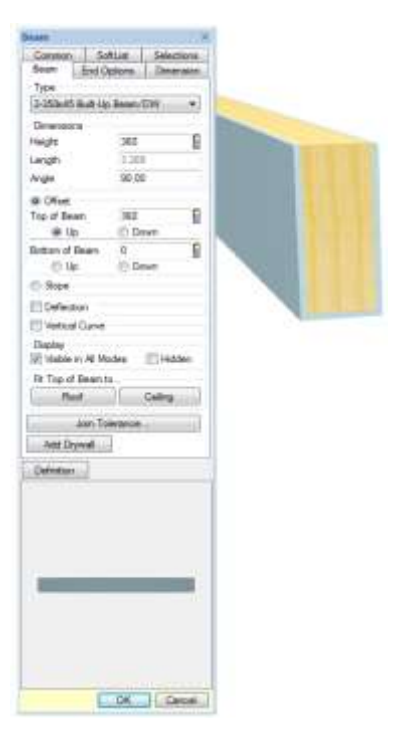

#### **Cabinets**

1/4 Round shape added

Armstrong manufacturer libraries added Cabinet height can be adjusted in 3D, Interior

Elevation and Section

Countertops can be set to Print by default Hardware can be added to center of the door Narrow Cabinets (<=530mm) default to a single

door, Wide cabinets (>530mm) to a double door

Select Cabinet layout logic improved Shelves can be added to 1/4 and 1/2 round end cabinets

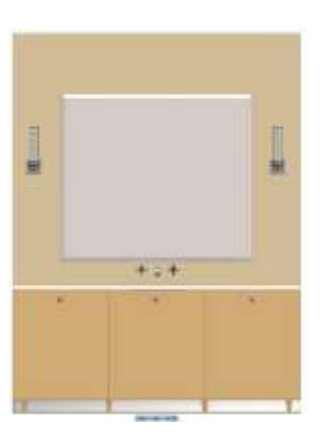

#### **Ceilings**

Ceiling Hole edges look improved in 3D Grid and Tile ceilings extract in 3D Ceiling will move up and down in 3D and section Insulation extracts in the model Radius Bulkheads added

#### **Copy**

Distance field added allows items to be precisely copied

#### **Dimensions & Extensions**

Arrow Style options added to instance level Dimension line automatically extends to the first dimensionable item in each direction Dimension Options toolbar shortcut available Dimension Text added to Repeat Edit Edit Dimension requires fewer keystrokes Dynamic preview added Instance level Dimension Options added to Walls and Beams Placement of dimension numbers when using Accumulate improved Posts have Dimension & Extension options

#### **Distance**

Distance command utilizes Perpendicular Snap Grouped items added Selection Set items added Railing Edge and Post added

#### **Decks**

Decks can reference framing rather than finish material on a wall Dynamic preview added when drawing or adjusting Deck Beams Top of Banding offsets to top of Decking Joist Hanger option added Posts snap under beams Railing Style automatically recalled Solid Surface (plywood) option added Steel Framing option added

#### **File**

Close All command added Copy Project command added Curved Notes export to AutoCAD .DWG files Icons added to tabs for easier identification Images added to DWG and DXF exports Import path is recalled on subsequent imports Navigation Groups underlined, easier to read PDF export command updated Remove from Recently Opened List command added to the right-click of a project Search Projects command added Send To automatically creates a Bound Drawings folder for system drawings & details

#### **Floor System**

Beams can display shaded Curved Beams (Plan View) added Insulation extracts in the model Joist Hangers can be made visible in Plan & 3D Joist Spacing for First Joist can be different than other Joist Spacing Slab insulation thickness can be specified Slabs with recessed edges display a solid line to indicate the depression Subfloor area excludes any holes in subfloor

Drop Cord Truss added Walls above the floor and below the floor system can be displayed

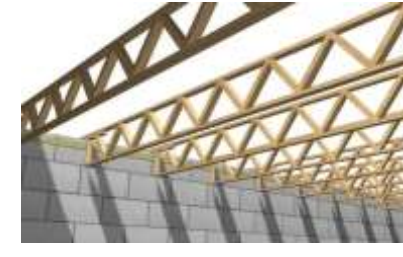

#### **Electrical**

Ceiling and Floor Outlets added Connect Texture renamed to Connect Linestyle Exit Lights, ceiling and wall added "Jumps" added to the arcs when Electrical Connections cross Lights automatically added to a Room Wall Lights added

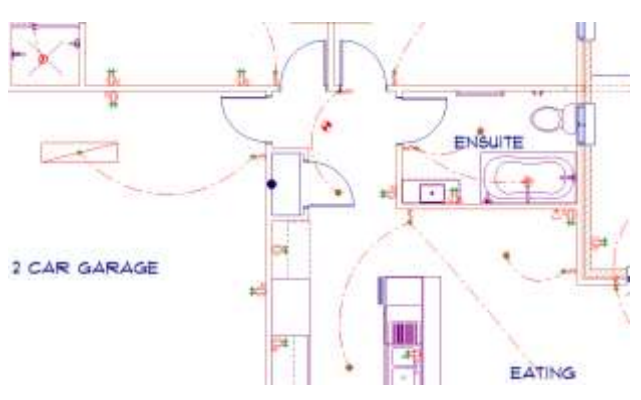

#### **Interiors**

Assign Color option added to System/Drawing options Interior Labels can be moved Finishing options increased to 100

#### **Layers**

Comment field added Current sort order saved Dialog size holds session to session Pasted items are automatically placed on the current layer Set Distance Between command can access items in a locked layer

#### **Miscellaneous**

Drawing Options: Reset to System Options command added Elapsed Time counts for entire project Partial Erase dynamic preview added Miscellaneous Colors assignment replaced with individual settings for: Truss Set, Table, Truss, Bridging, Profile Post, Profile Wall, Profile Beam, Profile Opening, Rafter, Drawing Item Hole, Ref Point In Symbol, Ceiling, and Profile Zero Line Rod & Shelf, Center Panel option added

#### **Multi Drawings**

Export of rotated drawings improved

#### **Move**

Area Labels can be moved Center in Room command added Center Between Edges command added Interior Labels can be moved Rotate Item indicates the center point of the rotation

#### **Paint**

Coronado patterns updated Opacity option added to Solid Paint Paint Break located under Draw > Paint Shade Break located under Draw > Paint Spline shaped Electrical Connections no longer Paint

#### **Openings**

Deflection option added to quickly change a window to an arch top Draw Door Leaf Solid option added Garage Door mounting material option added Marble Sill Type added Niche Opening Type added Opening Text Options for Interior vs Exterior are separate Opening Textures improved on thick walls if interior & exterior trim are different materials Plantation Shutters (4 section) Opening Treatment added Solar Heat Gain Coefficient (SHGC) added Triangle Window added Trim on multi-material walls improved U-value option added

#### **Notes**

3D Notes added Beam Schedule command added Cleanup automatically regenerates a schedule Copy & Paste between SoftPlan Tables (Schedules) and Excel spreadsheets added Curved Notes export to AutoCAD .DWG files Drop Shadow option added to Tables On screen appearance improved Pointer Notes default to Detail Note type Regenerate added to right-click on Schedules @pg# Information Stamp added @T#PGS Information Stamp added (total plan set group pages) @#PGS Information Stamp added (total plan set pages) Revision Polygon command added Schedule, drag & drop reordering of columns and rows added Table Column width can be increased Takeoff Schedule added Underline option added to cells in a Table

#### **Posts**

Block, Brick & Concrete textures added to plan view Larger Post Cap Symbols added Maintain Aspect Ratio option added to Edit Offset command applies to Posts Repeat Edit changes both Height and Offset

#### **Print**

Door Leaf can print solid

- Individual Plan Set pages and page ranges can be sent to the printer
- Zoom can be used while positioning the Print window

#### **Railings**

Posts miter to underside of railing

Post Styles reworked, Flat replaced with No Post, Corner replaced with Center on Rail,

- Flush replaced with Flush to Rail
- Spindles of different styles can alternate on the same railing

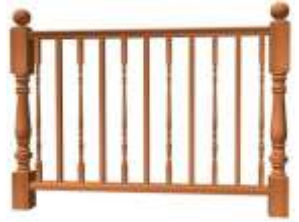

#### **reView**

Email option added to PDF Export Export Options are remembered / recalled for the current session Password reset option added Previously used email addresses are stored / recalled for subsequent publication PDF imports display in exported file

#### Site

1200mm tall fence definitions added Fences fit to Site Grades with a negative offset Fence Gate width option added Shot Points can be extensioned & dimensioned Snap point added at Wall/Site Line intersections

#### **Rooms**

Draw Room dialog increased in size Font size override added to individual rooms Lights automatically added to center of a Room Room Properties dialog increased in size Rotate option added, displays label vertically

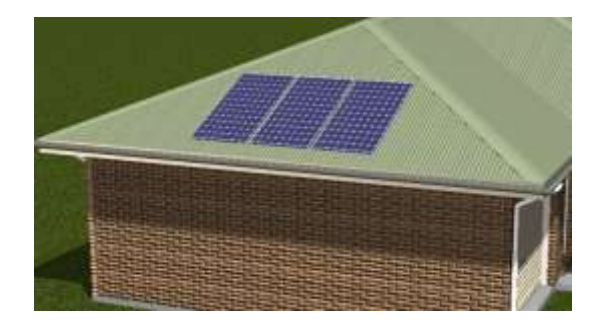

#### **Roof**

Auto Roof improved

Color override added to Roof in plan view Display Roof Outline Dashed added to Visible Items

Dutch Gable Overhang value added Dynamic preview added Frieze Board placement improved Solar Panel command added Walls can be edited from Roof Mode

#### **Roof Framing**

Drop Cord Truss added Counter Brace can be added to a Truss Set Gable End Ladder added King Post Truss added Outriggers added Rafter Width option added Truss Width option added

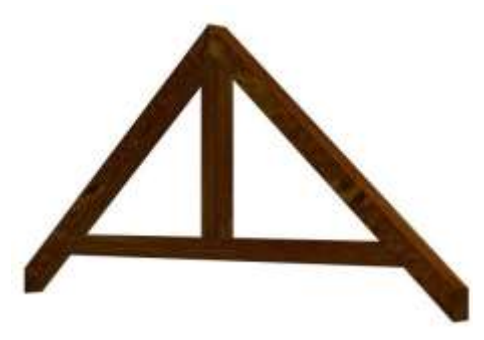

#### **Shapes & Solids**

Arrow Size limit increased to 999 Arrow placement on arcs improved Center of arcs display as a non-print item Linestyle selection added to toolbar for Arrows & Spline Arrows

Opacity slider added to solid textured shapes and solids allowing them to display shaded

Polygons can contain both Spline sections and straight sections

Polygons Undo one segment at a time Snap point added at intersection of two circles

#### **SoftList**

Banding Material added Ceiling Perimeter variable added Gable End Frieze added Gable Vent Trim added Opening groups aluminium sill & marble sill added Project Information can be automatically added to the top of a report Roof Areas at different pitches will report separate areas Site group fences count Subfloor Area excludes holes for Stairs Stair group deck\_finish added User Defined Variables can be specified as a list Valley Sleepers added Variables added for wall inside/outside corners

#### **Stairs**

Closed Stringers display in plan view Head Clearance defaults to 2m Pen Settings added Railings can extend past the Post Risers can be automatically numbered in plan view Round Nosing possible with plumb riser Spindles can extend down lower than the treads Stringer Width option added

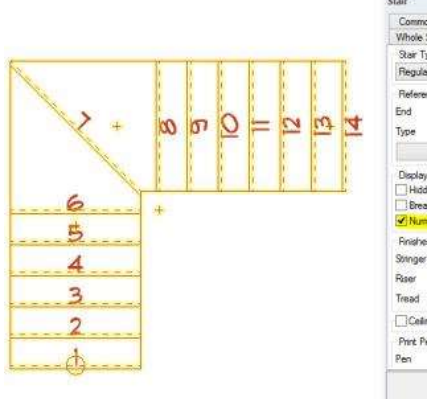

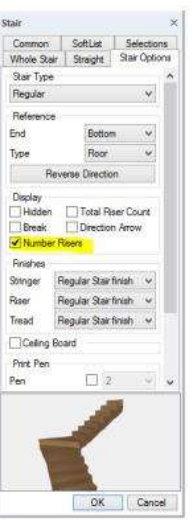

#### **Symbols**

Maintain Aspect Ratio option added to Edit Pen option As Defined added Preview is larger and clearer Symbol search pane is larger Symbol Selection dialog remembers/recalls size Symbol previews use menu color as a background for higher contrast Symbol Tags added Slopes with Reference option added—causes symbols to follow the plane they are sitting on

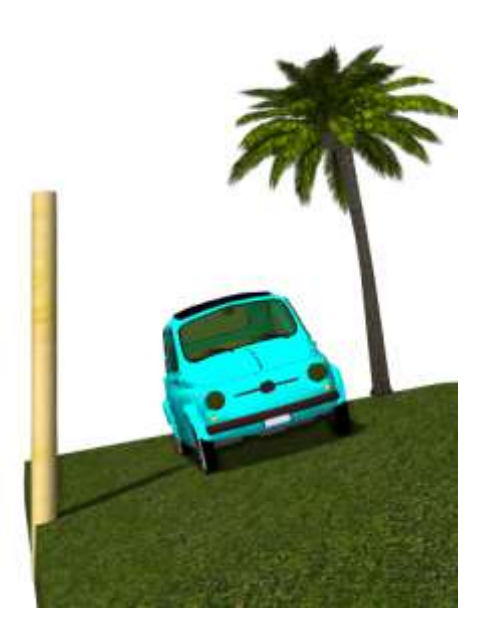

#### **Symbol Libraries**

Air Conditioner-wall hung added Opening Jamb details added Paint added to plant, tree, shrub & vegetation 2D symbols

High Surface Count trees added

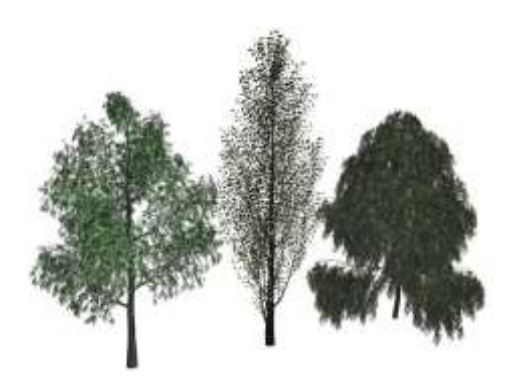

## SoftPlan 2016 Detailed Features **Symbol Manufacturer Libraries**

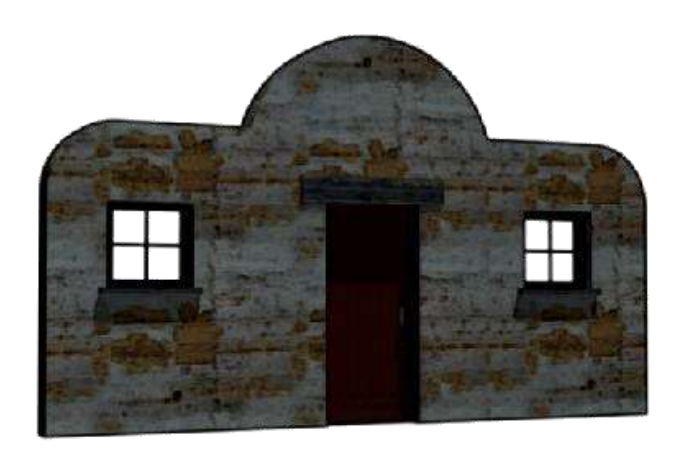

Benito children's play sets added Osborne Wood Products pilasters, panels, corbels and brackets added

Thermador refrigerators, coffee makers, cooktops, dishwashers, freezers,

microwaves, ovens, ranges, range tops, ventilation,

warming drawers, wine columns added True appliances added WindsorOne millwork added

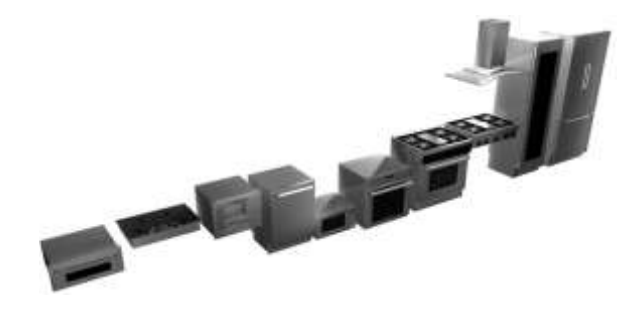

#### **Walls**

Board & Batton siding will fit to Soffit Corner Boards added to Board & Batten walls Drag & Drop sort added to Wall Definition dialog Draw Wall dialog stays on screen so different Wall Types can be selected without starting the command again Dialog width increased to display full name Drywall automatically caps the exposed end of an interior wall if displayed in plan Dynamic preview added when drawing or adjusting Walls Footings added separately to Visible Items Footing can be dimensioned Frieze Board placement on walls with small jogs improved Wall Insulation extracts in the model Glass Block wall added to Extended Wall List Log Wall joins improved Textures (plan) double-line and long short added Quoins run continuous from floor to floor on the 3D model Walls on the drawing are listed at the top of the Draw Wall dialog

#### **Tools**

Adjust, dynamic preview added Extend acts on items within a Selection Set Trim - dynamic preview added

#### **Wall Framing**

A single Wall Panel drawing can be generated for all floors in the house Blocking on Double Stud walls improved Color assignments added for individual framing components Double Window Sill Plate option added Framed wall glass wall intersections improved Garage Door Bucks option added Separate default Styles added for bearing and non-bearing walls Shear Panels added "U" corner frame style added

#### **Type Erase**

Drawings in Model option added, removes items from all floors in the model Revision Clouds added

#### **Zoom**

Zoom Center & Corner shading indicator added Double-clicking the middle mouse button performs a Zoom Extent Undo includes the zoom state